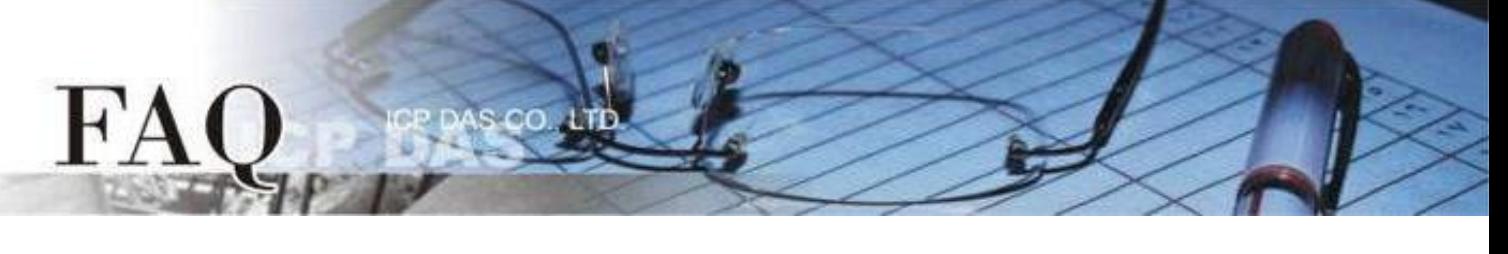

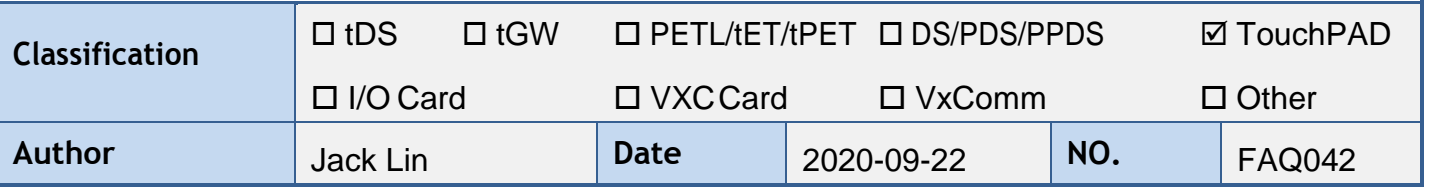

### **Q: How to change widget color in the program in C?**

A: The following shows the function to change the color of each widget. (The definition of the color code used in this example is attached at the end of this FAQ)

## **TextPushButton**

**PushButtonFillColorSet** (tTextButton \* pWidget, unsigned long color) **PushButtonTextColorSet** (tTextButton \* pWidget, unsigned long color) **PushButtonOutlineColorSet** (tTextButton \* pWidget, unsigned long color) **PushButtonFillColorPressedSet** (tTextButton \* pWidget, unsigned long color)

**Step 1:** Click the **TextPushButton** icon in the "**Toolbox**" panel and move your mouse to the frame design area. Click and drag a suitable sized **TextPushButton**.

**Step 2:** Double-click the **TextPushButton** component to implement its **OnClick** event handler in the displayed programming window. Then click the **OK** button to save the file and leave.

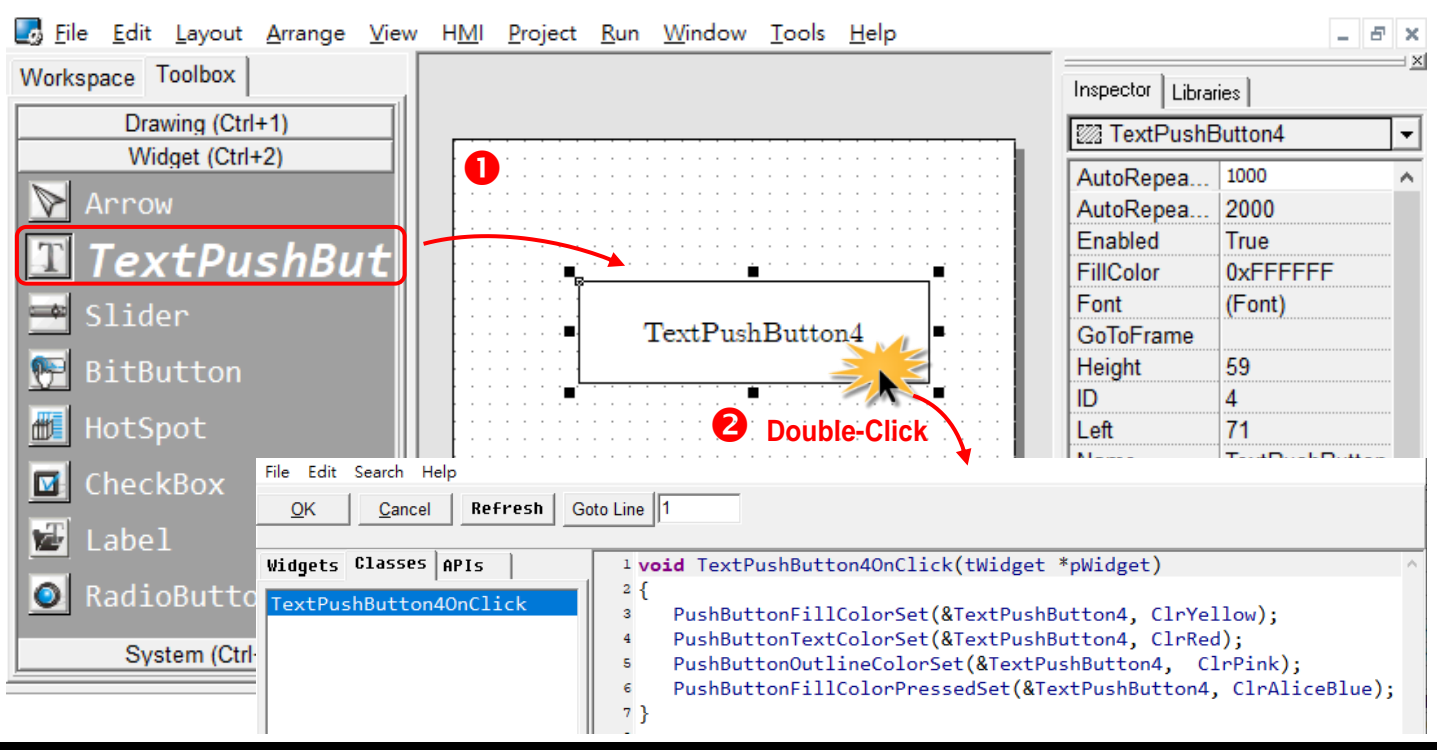

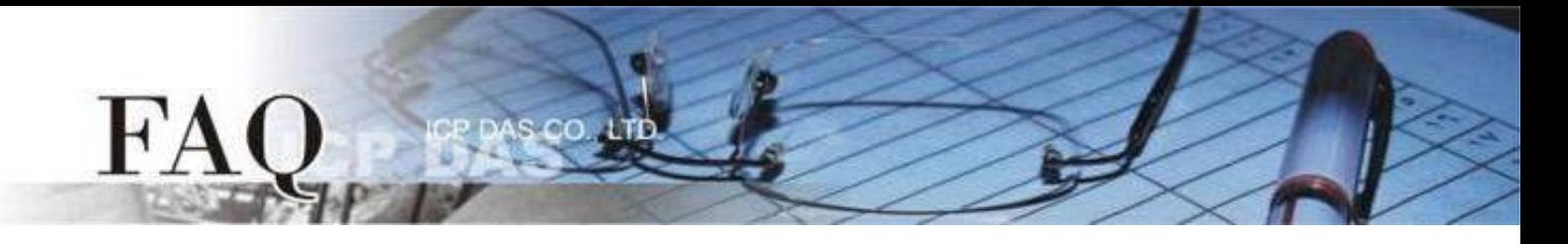

In order to make it clearer, we copy the above codes below.

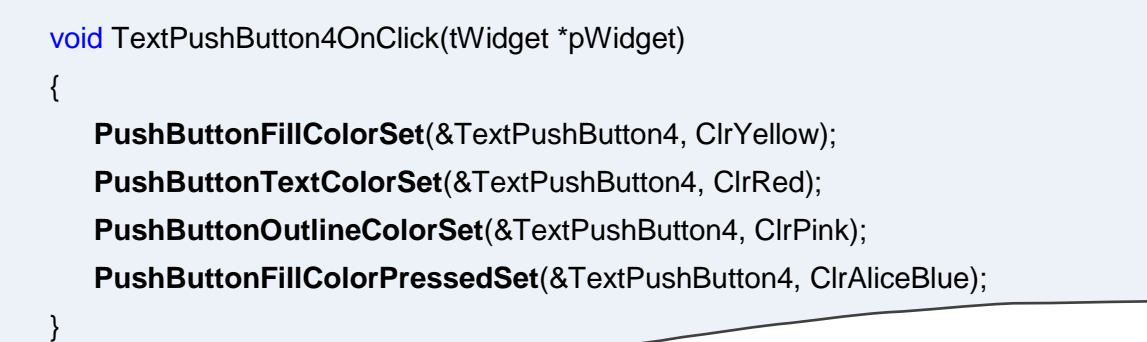

The effect of the **OnClick** event handler:

Before click: After click:

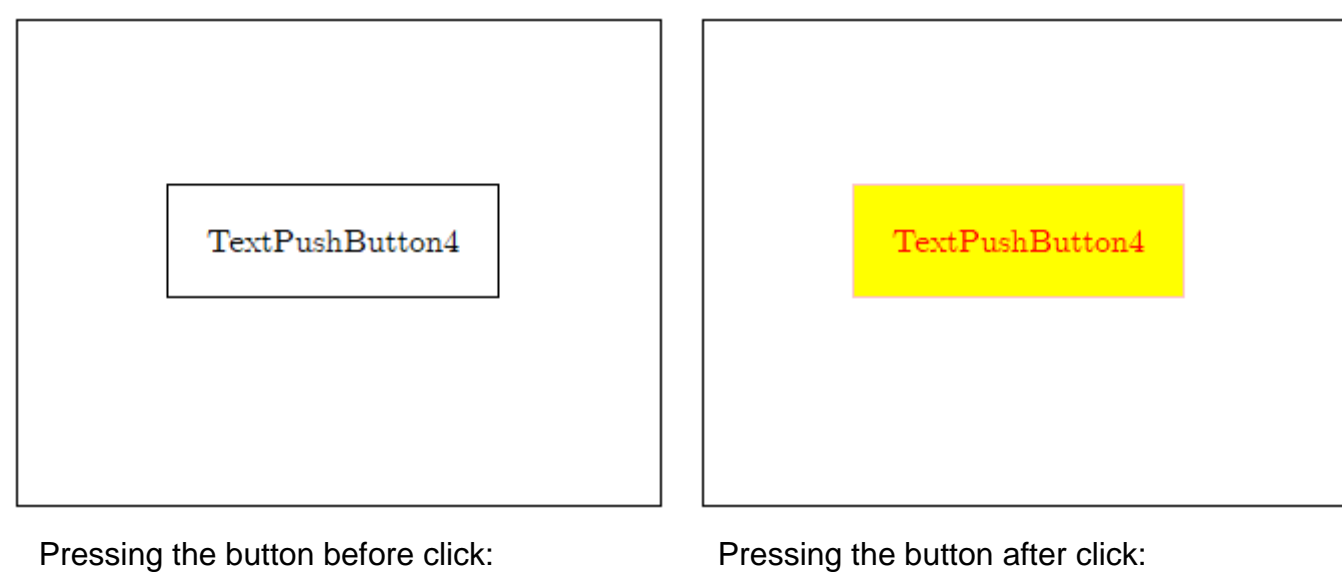

TextPushButton4

TextPushButton4

# **Slider**

**SliderFillColorSet** (tSlider \* pWidget, unsigned long color) **SliderOutlineColorSet** (tSlider \* pWidget, unsigned long color) **SliderTextColorSet** (tSlider \* pWidget, unsigned long color) **SliderBackgroundTextColorSet** (tSlider \* pWidget, unsigned long color)

**Step 1:** Click the **Slider** icon in the "**Toolbox**" panel and move your mouse to the frame design area. Click and drag a suitable sized **Slider**.

**Step 2:** Double-click the **Slider** component to implement its **OnClick** event handler in the displayed programming window. Then click the **OK** button to save the file and leave.

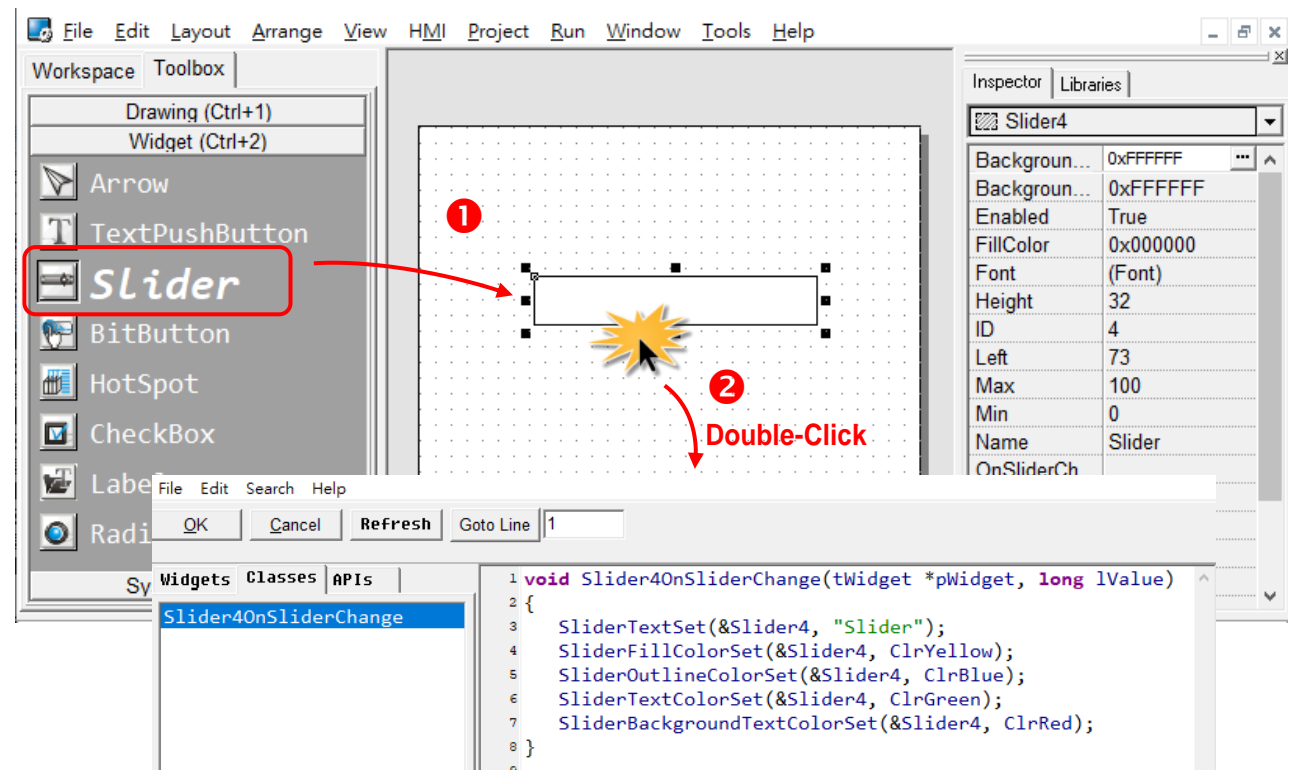

In order to make it clearer, we copy the above codes below.

void Slider4OnSliderChange(tWidget \*pWidget, long lValue) { **SliderTextSet**(&Slider4, "Slider"); **SliderFillColorSet**(&Slider4, ClrYellow); **SliderOutlineColorSet**(&Slider4, ClrBlue); **SliderTextColorSet**(&Slider4, ClrGreen); **SliderBackgroundTextColorSet**(&Slider4, ClrRed); }

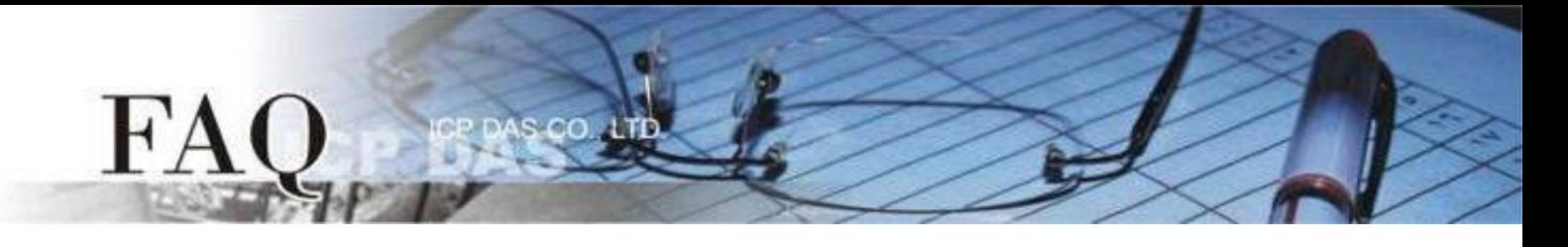

#### The effect of the **OnClick** event handler:

Before click: Before click:

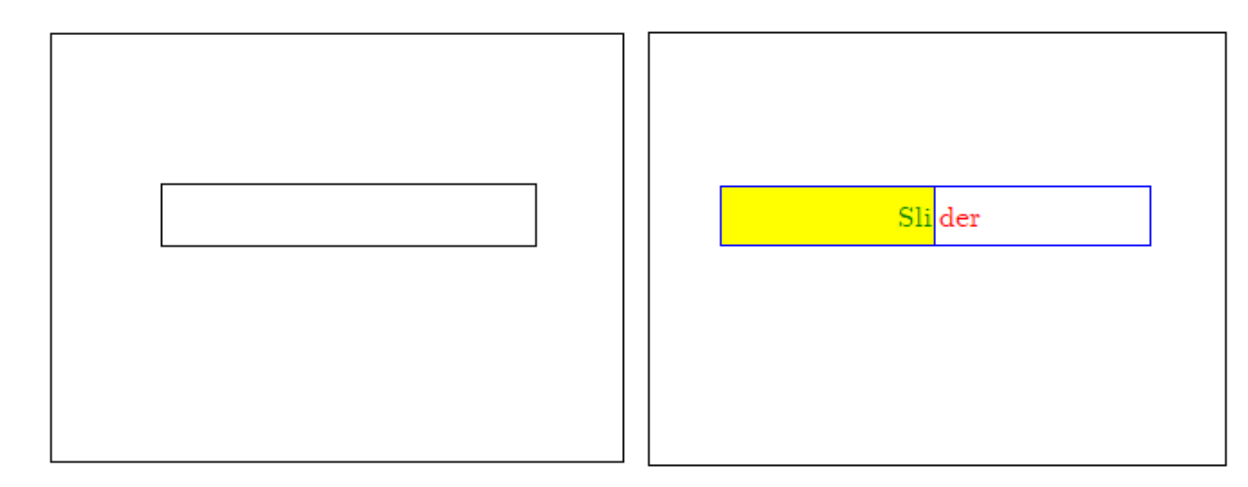

### **CheckBox**

**CheckBoxFillColorSet** (tCheckBox \* pWidget, unsigned long color) **CheckBoxOutlineColorSet** (tCheckBox \* pWidget, unsigned long color) **CheckBoxTextColorSet** (tCheckBox \* pWidget, unsigned long color)

**Step 1:** Click the **CheckBox** icon in the "**Toolbox**" panel and move your mouse to the frame design area. Click and drag a suitable sized **CheckBox**.

**Step 2:** Double-click the **CheckBox** component to implement its **OnClick** event handler in the displayed programming window. Then click the **OK** button to save the file and leave.

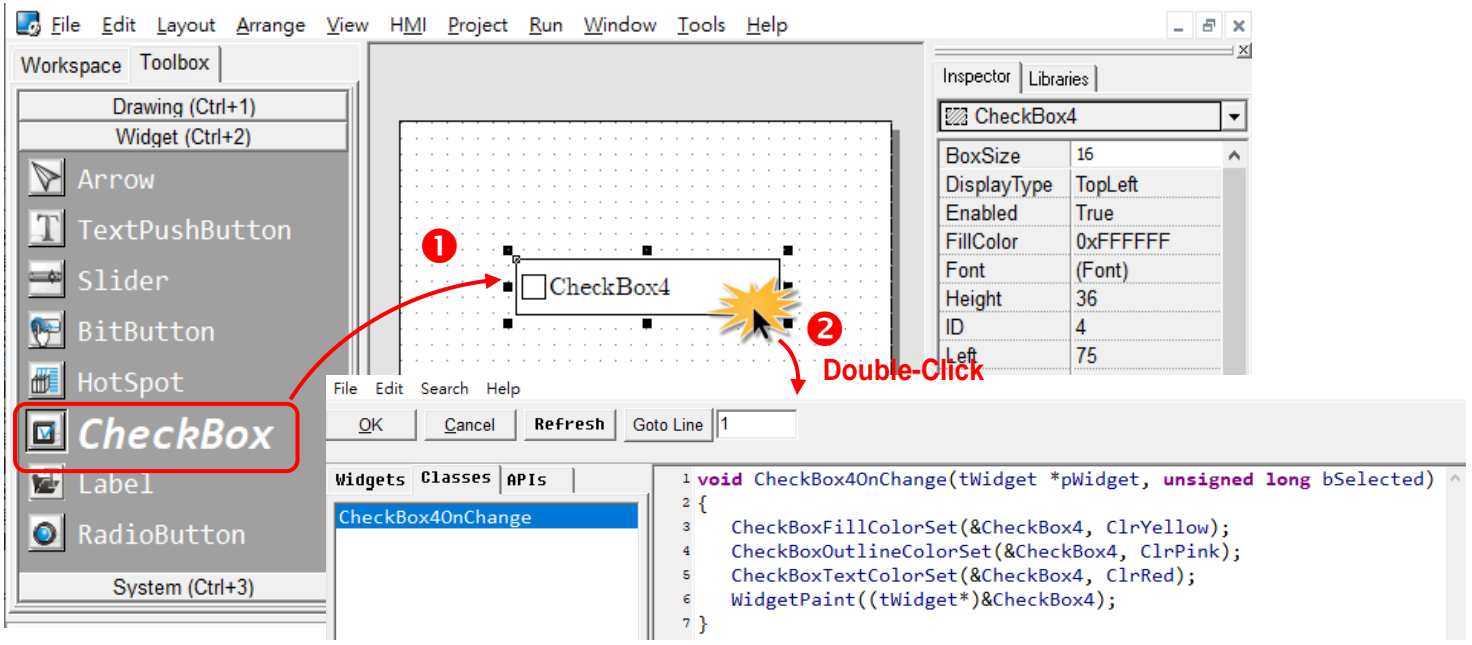

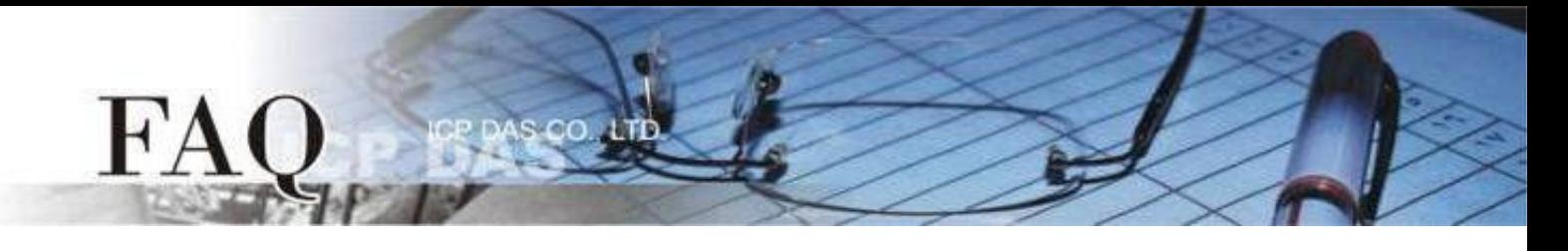

In order to make it clearer, we copy the above codes below.

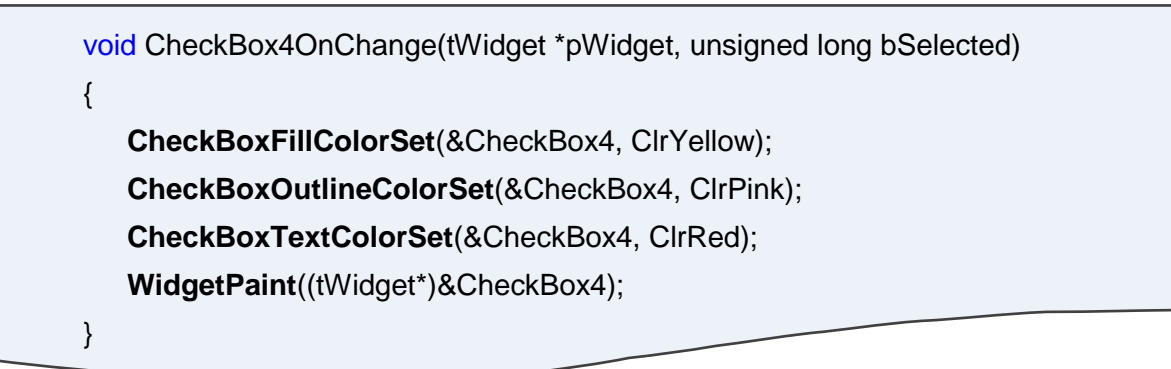

#### The effect of the **OnClick** event handler:

Before click: After click:

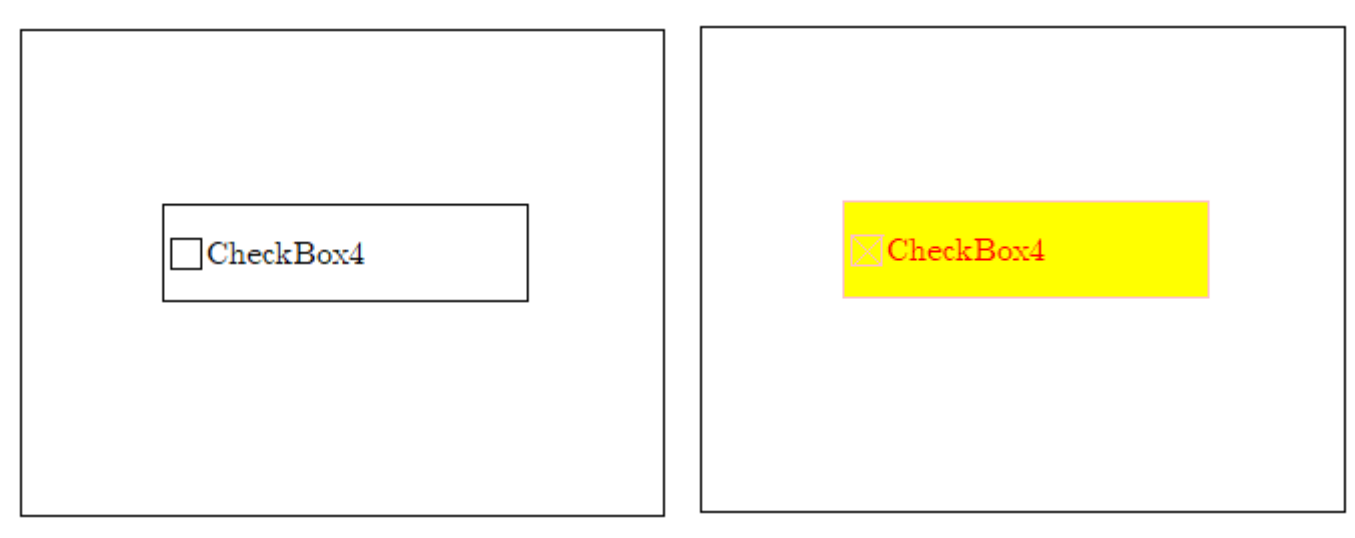

#### **Label**

**CanvasFillColorSet** (tLabel \* pWidget, unsigned long color) **CanvasOutlineColorSet** (tLabel \* pWidget, unsigned long color) **CanvasTextColorSet** (tLabel \* pWidget, unsigned long color)

Step 1: Click the **Label** icon in the "**Toolbox**" panel and move your mouse to the frame design area. Click and drag a suitable sized **Label**.

Step 2: Repeat the same procedure as that of the **Label** component for a **BitButton** component. Step 3: Double-click the **BitButton** component to implement its **OnClick** event handler in the displayed programming window. Then click the **OK** button to save the file and leave.

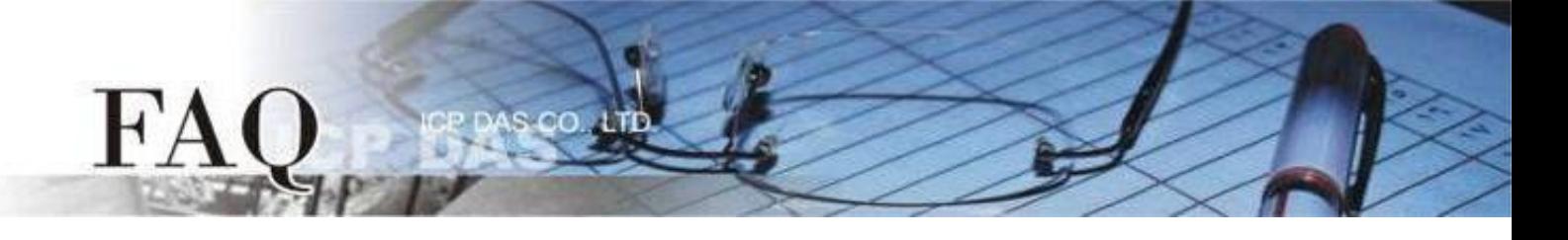

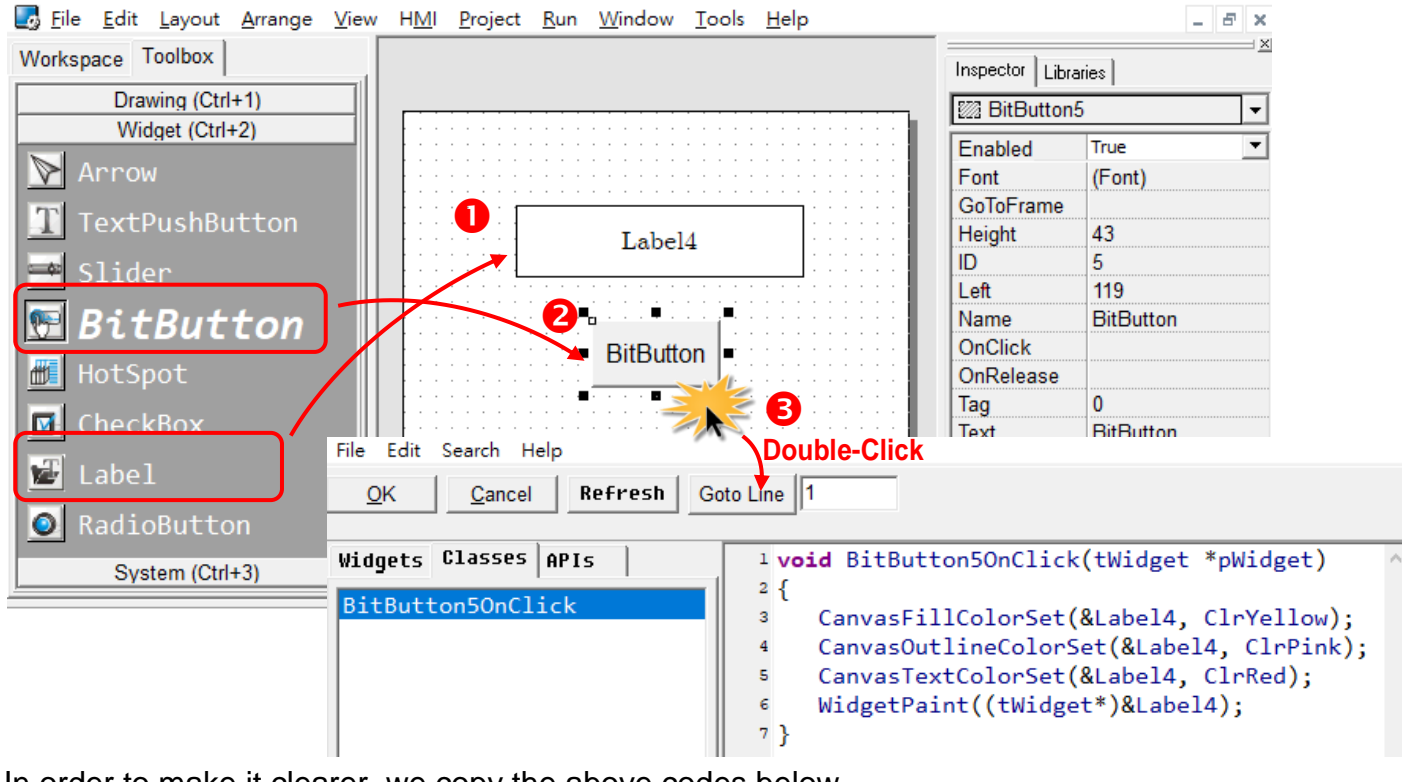

In order to make it clearer, we copy the above codes below.

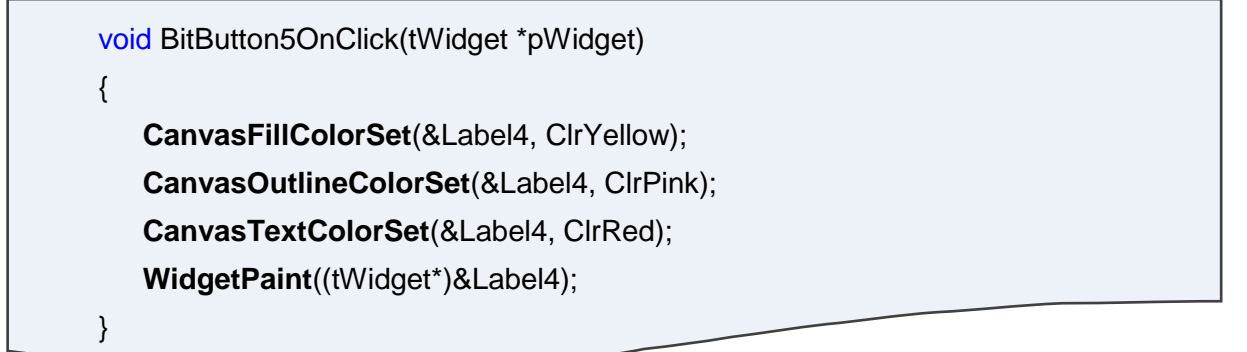

#### The effect of the **OnClick** event handler:

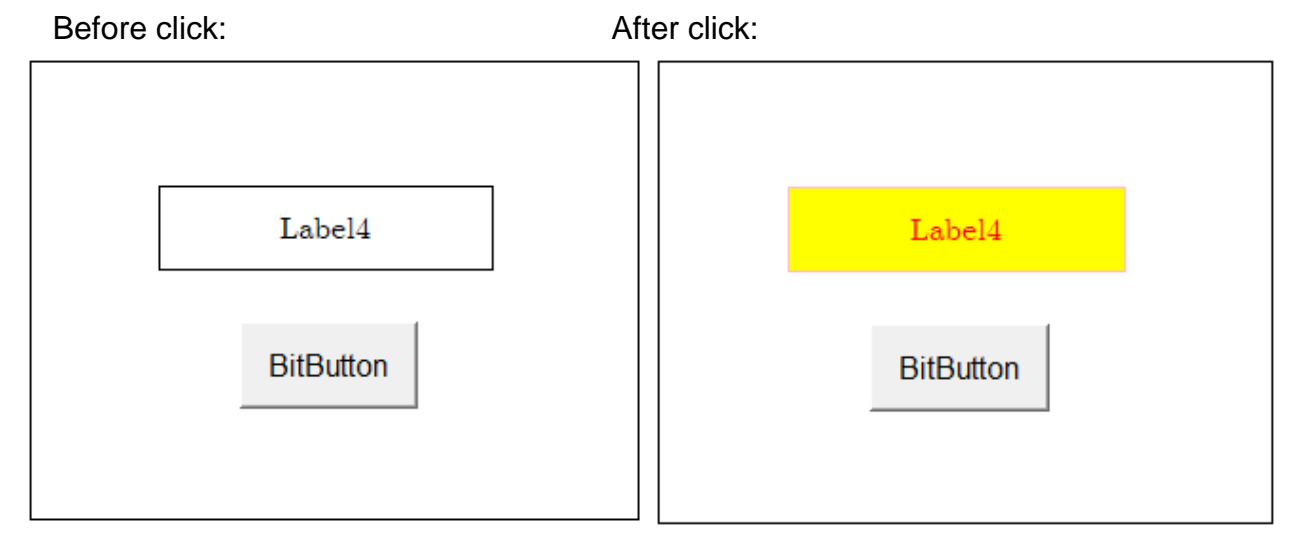

#### **RadioButton**

**RadioButtonFillColorSet** (tRadioButton \* pWidget, unsigned long color) **RadioButtonOutlineColorSet** (tRadioButton \* pWidget, unsigned long color) **RadioButtonTextColorSet** (tRadioButton \* pWidget, unsigned long color)

**Step 1:** Click the **RadioButton** icon in the "**Toolbox**" panel and move your mouse to the frame design area. Click and drag a suitable sized **RadioButton**.

**Step 2:** Double-click the **RadioButton** component to implement its **OnClick** event handler in the displayed programming window. Then click the **OK** button to save the file and leave.

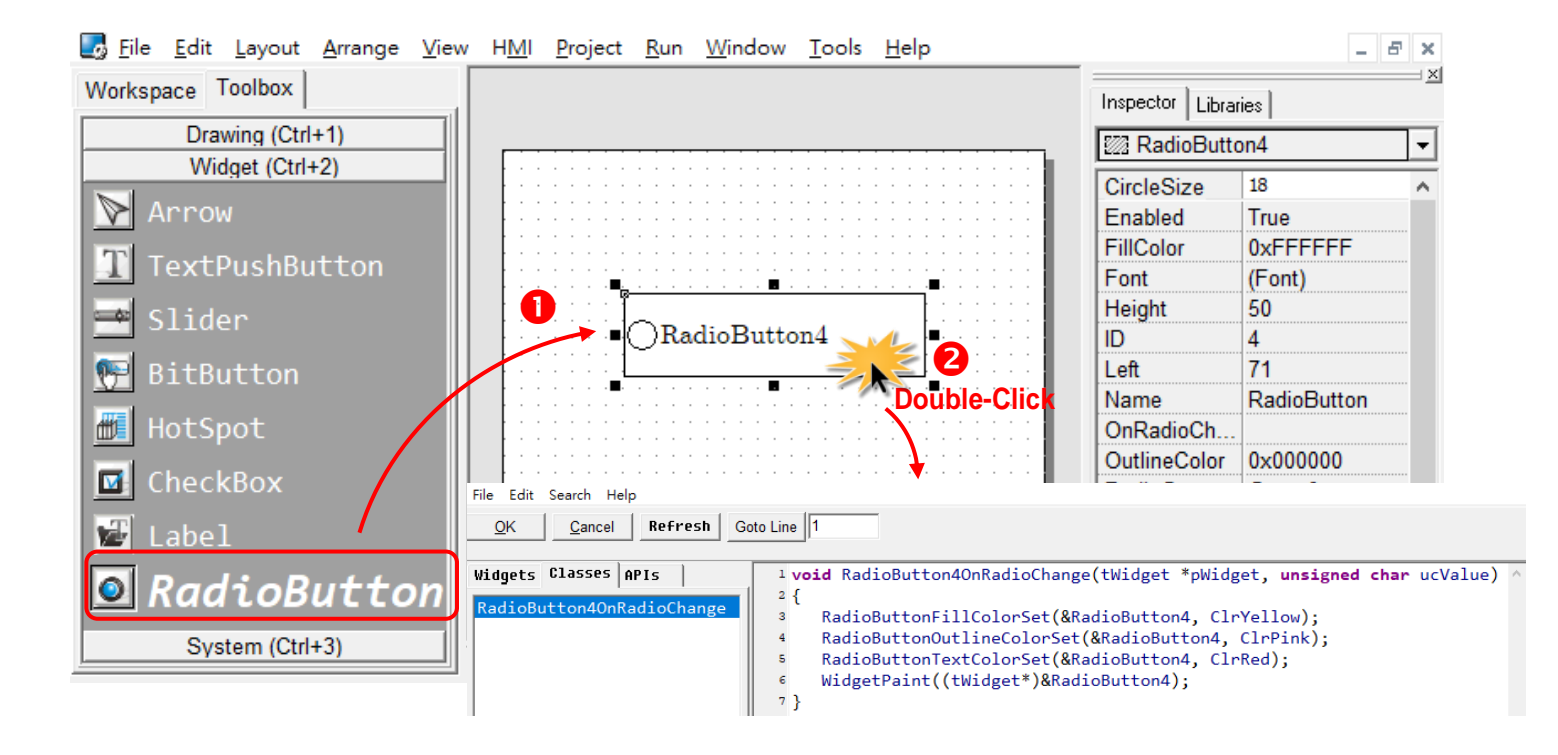

In order to make it clearer, we copy the above codes below.

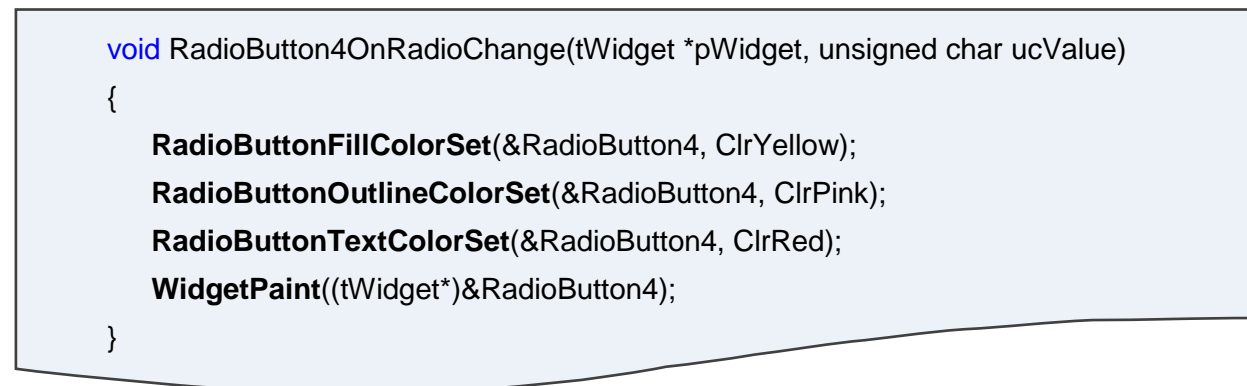

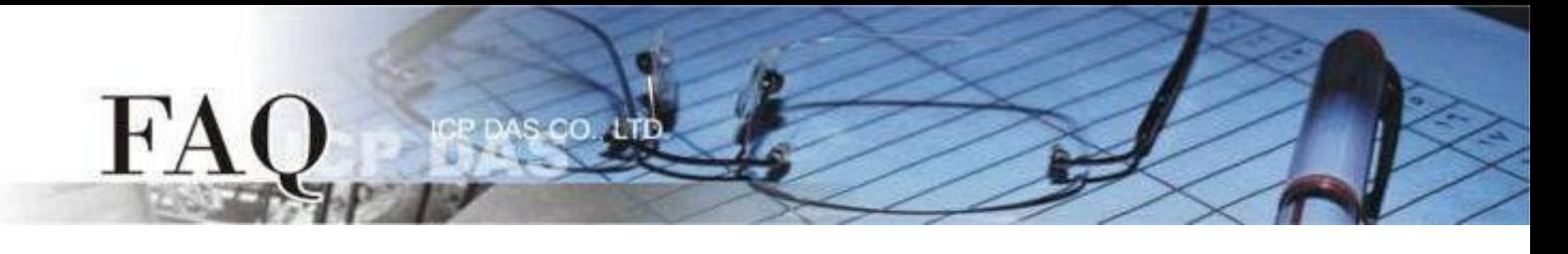

### The effect of the **OnClick** event handler:

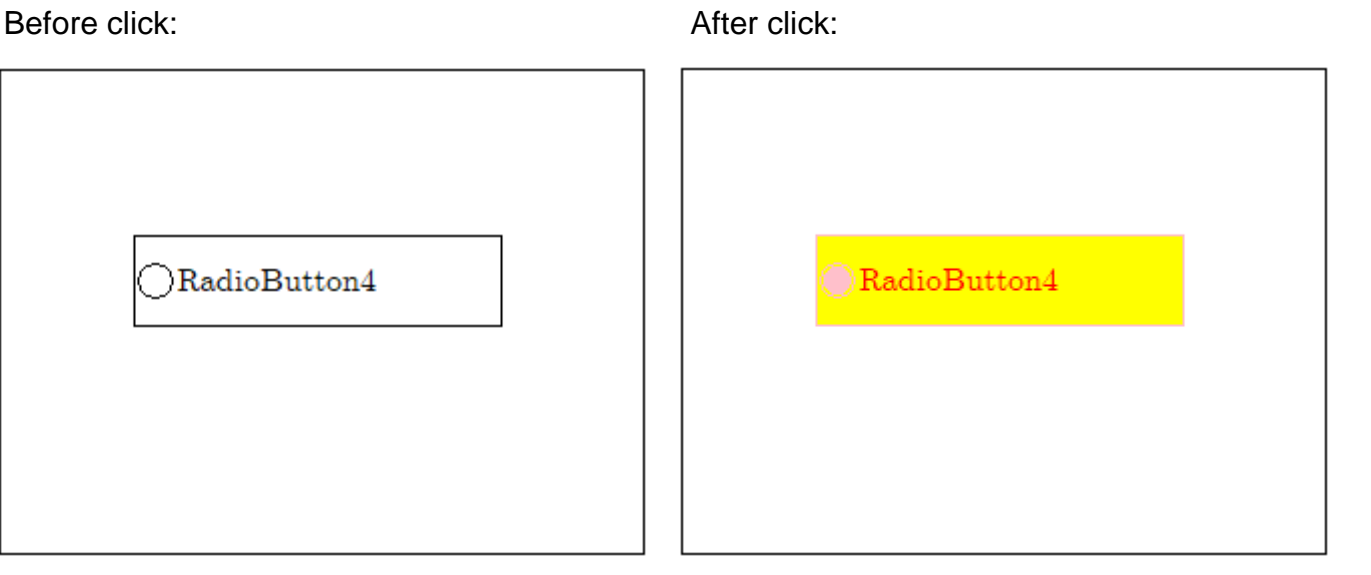

#### The color code defined by HMIWorks:

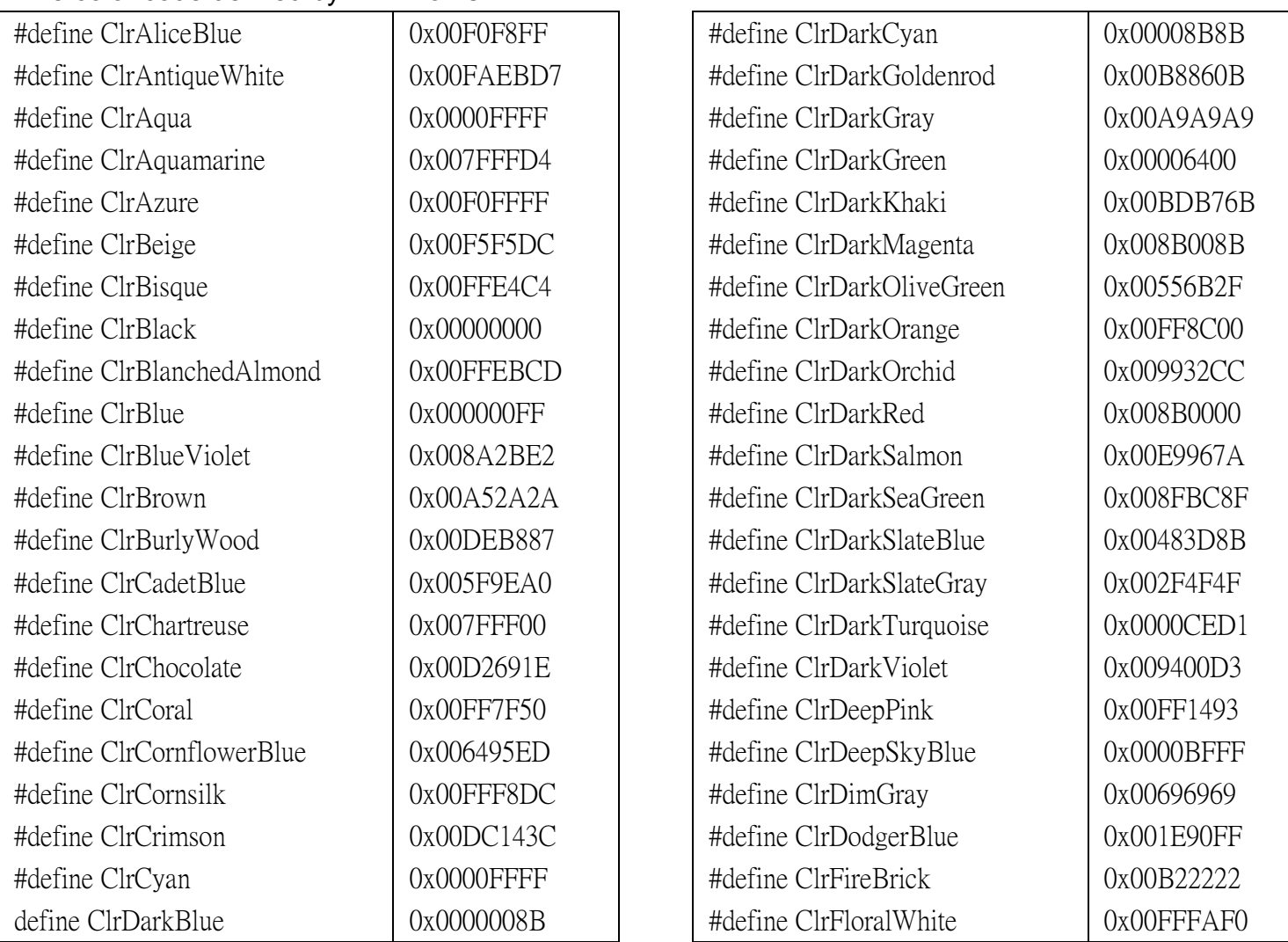

**FAO** 

#define ClrForestGreen #define ClrFuchsia #define ClrGainsboro #define ClrGhostWhite #define ClrGold #define ClrGoldenrod #define ClrGray #define ClrGreen #define ClrGreenYellow #define ClrHoneydew #define ClrHotPink #define ClrIndianRed #define ClrIndigo #define ClrIvory #define ClrKhaki #define ClrLavender #define ClrLavenderBlush #define ClrLawnGreen #define ClrLemonChiffon #define ClrLightBlue #define ClrLightCoral #define ClrLightCyan #define ClrLightGoldenrodYellow #define ClrLightGreen #define ClrLightGrey #define ClrLightPink #define ClrLightSalmon #define ClrLightSeaGreen #define ClrLightSkyBlue #define ClrLightSlateGray #define ClrLightSteelBlue #define ClrLightYellow #define ClrLime #define ClrLimeGreen #define ClrLinen #define ClrMagenta #define ClrMaroon

0x00228B22 0x00FF00FF 0x00DCDCDC 0x00F8F8FF 0x00FFD700 0x00DAA520 0x00808080 0x00008000 0x00ADFF2F 0x00F0FFF0 0x00FF69B4 0x00CD5C5C 0x004B0082 0x00FFFFF0 0x00F0E68C 0x00E6E6FA 0x00FFF0F5 0x007CFC00 0x00FFFACD 0x00ADD8E6 0x00F08080 0x00E0FFFF 0x00FAFAD2 0x0090EE90 0x00D3D3D3 0x00FFB6C1 0x00FFA07A 0x0020B2AA 0x0087CEFA 0x00778899 0x00B0C4DE 0x00FFFFE0 0x0000FF00 0x0032CD32 0x00FAF0E6 0x00FF00FF 0x00800000

#define ClrMediumAquamarine #define ClrMediumBlue #define ClrMediumOrchid #define ClrMediumPurple #define ClrMediumSeaGreen #define ClrMediumSlateBlue #define ClrMediumSpringGreen #define ClrMediumTurquoise #define ClrMediumVioletRed #define ClrMidnightBlue #define ClrMintCream #define ClrMistyRose #define ClrMoccasin #define ClrNavajoWhite #define ClrNavy #define ClrOldLace #define ClrOlive #define ClrOliveDrab #define ClrOrange #define ClrOrangeRed #define ClrOrchid #define ClrPaleGoldenrod #define ClrPaleGreen #define ClrPaleTurquoise #define ClrPaleVioletRed #define ClrPapayaWhip #define ClrPeachPuff #define ClrPeru #define ClrPink #define ClrPlum #define ClrPowderBlue #define ClrPurple #define ClrRed #define ClrRosyBrown #define ClrRoyalBlue #define ClrSaddleBrown #define ClrSalmon

0x0066CDAA 0x000000CD 0x00BA55D3 0x009370DB 0x003CB371 0x007B68EE 0x0000FA9A 0x0048D1CC 0x00C71585 0x00191970 0x00F5FFFA 0x00FFE4E1 0x00FFF4B5 0x00FFDEAD 0x00000080 0x00FDF5E6 0x00808000 0x006B8E23 0x00FFA500 0x00FF4500 0x00DA70D6  $0x00EEE8AA$ 0x0098FB98 0x00AFEEEE 0x00DB7093 0x00FFEFD5 0x00FFDAB9 0x00CD853F 0x00FFC0CB 0x00DDA0DD 0x00B0E0E6 0x00800080 0x00FF0000 0x00BC8F8F 0x004169E1 0x008B4513 0x00FA8072

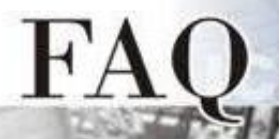

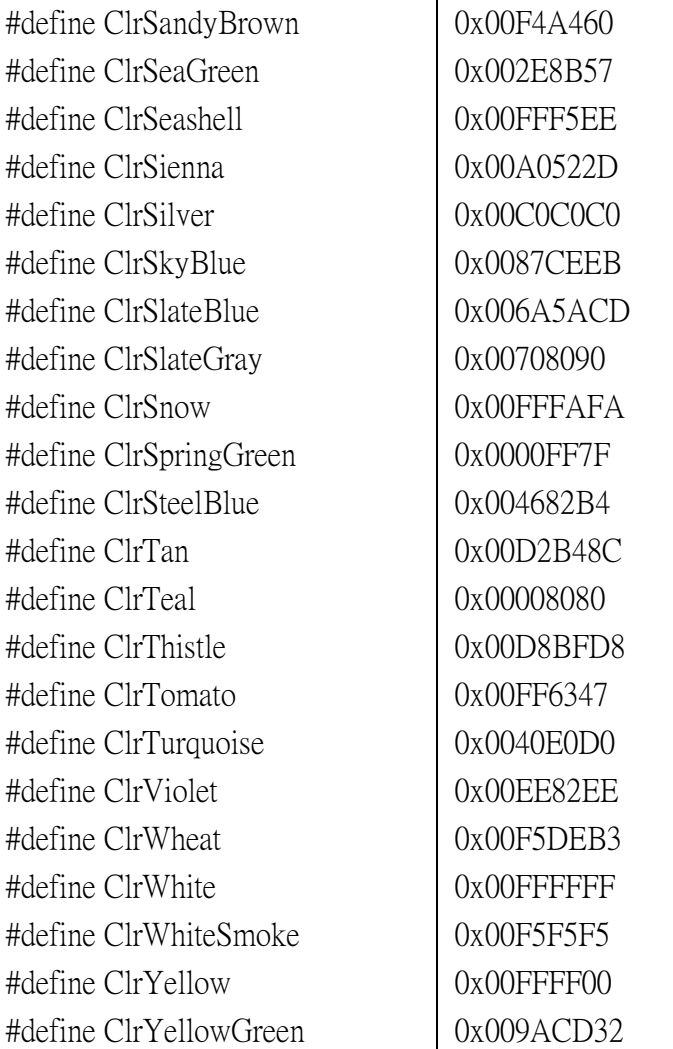

s co. Lib